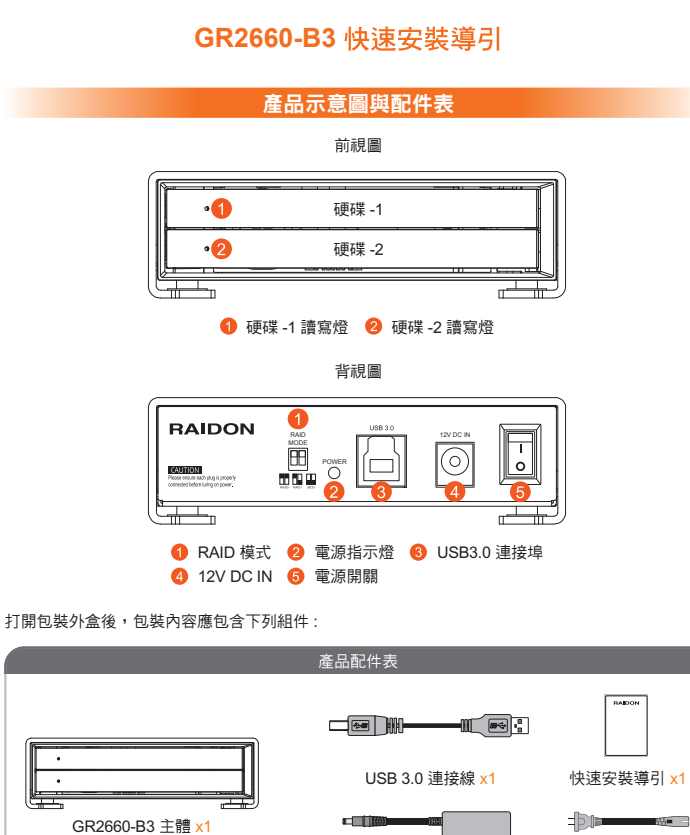

**RAIDON** 

v1.0 (July. 2014) 請先確認相關配件與產品本身是否有受損或是缺少配件,若有任何疑問,請與您的經銷商或業務人員 聯絡。

電源轉接器 x<sup>-</sup>

電源線 x1

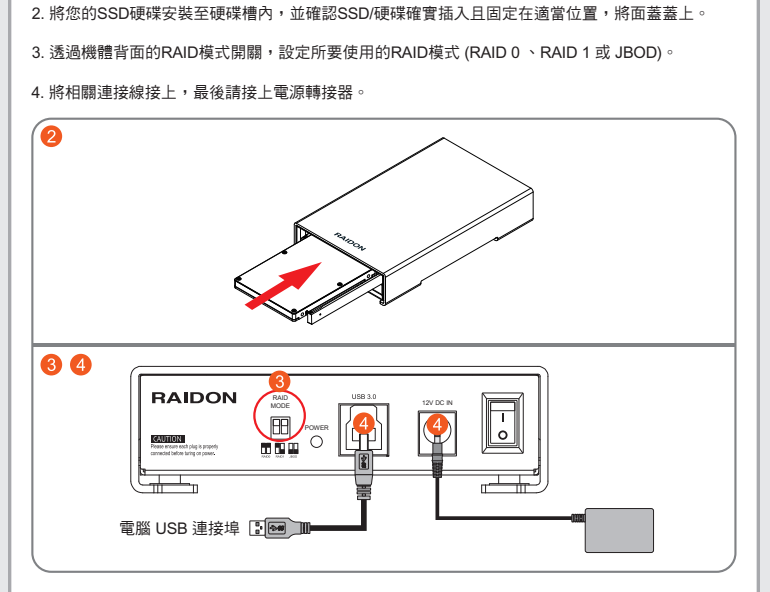

5. 硬體安裝完成。開啟電源後請透過作業系統進行後續格式化設定。請依照電腦作業系統指示進行 硬碟格式化,完成硬碟格式化後,便可以進行資料的讀寫。

※ 日後如需抽換SSD/硬碟,可將面蓋打開至90度,將面蓋垂直輕輕推入機體,當推入到底部時將會 觸動硬碟推出裝置,SSD/硬碟即可退出。關上面蓋時,請務必先確認面蓋是完全拉出,在將面蓋 蓋上。

※將面蓋收到機體內,並往內輕推到底,此時SSD/硬碟往外退出。

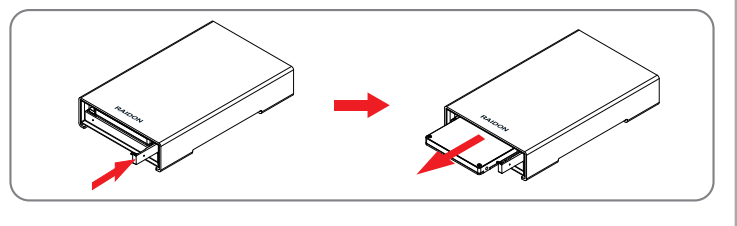

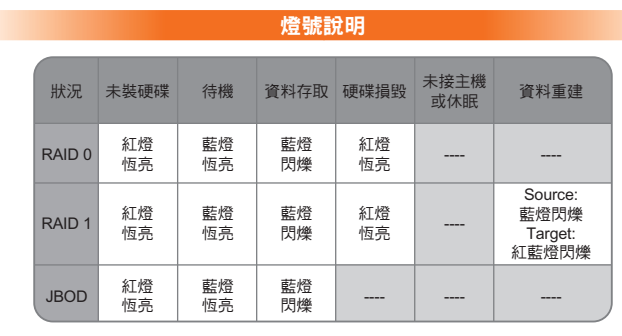

請參照下列步驟,完成GR2660-B3的硬體安裝 :

1. 取出產品開始安裝SSD/硬碟,由箭頭處往內輕推,面蓋板會自動彈開,將面蓋板拉直至90度。

硬體安裝

a. 輕推箭頭處。

b. 將面蓋打開至90度。

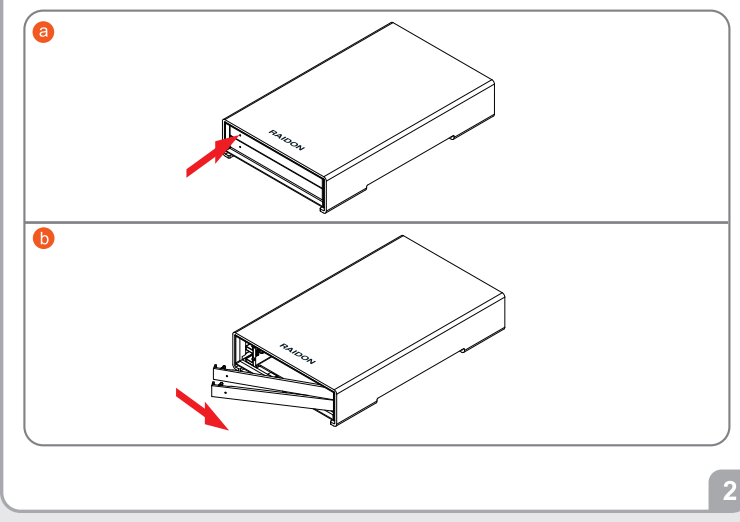

## 產品使用注意事項

- 1. GR2660-B3具備節能功能,在電腦進入系統待命或是休眠裝態時,一起進入待命狀態,藉此節省<br>- 相關電源耗費。當電腦恢復正常運作,則GR2660-B3也會一併回復到正常使用狀態。
- 2. 為了確保節能功能的正常運作,請將USB連接線常態性與電腦端保持連接。
- 3. GR2660-B3提供RAID 0 (Striping)、RAID 1 (Mirroring)與JBOD三種RAID模式,請於開啟電源前先 設定RAID模式。
- 4. RAID模式一旦設定完成,若要進行切換,因切換過程中將會清除硬碟中的資料,請務必先將硬碟 中的資料另行備份後再行切換。
- 5. 在資料自動重建狀態下,若電腦端進入系統待命或是休眠狀態,GR2660會持續完成重建;但當重建 完成後將不會進入待命狀態。此時需用手動方式關機,或是先將電腦系統回復到正常運作狀態後,<br>之後才能再與電腦端同步進入待命或是休眠狀態。
- 6. GR2660-B3使用12V規格adapter,請勿使用5V adapter以免損壞機器及資料。

感謝您使用 銳銨科技股份有限公司 的產品。

3

怎ன。<br>本手冊裡的資訊在出版前雖然已經被詳細確認,但實際產品規格將以出貨時為準;任何的產品規格或 中于监控的关联性自然的实际是不可能的。但是你是由死出的公当关系。"《中方语》是由死出<br>相關資訊更新,請您直接上www.RAIDON.com.tw網站查詢,或是直接與您的業務聯絡窗口聯繫, 本公司將不另行通知。

如果您對 **銳銨科技** 的產品有任何疑問,或是想獲得最新產品訊息、使用手冊或韌體,請您聯絡 supporting@raidon.com.tw, 我們將儘速回覆您